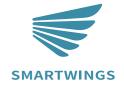

Z-wave Programming Guide

WAVE PILIS IR

INS-C033

The Remote Based on Z-Wave™Slave library of V7.16.03.

The Curtain Motor can be included and operated in any Z-Wave network with other Z-Wave certified devices from other manufacturers and/or other applications. All non-battery operated nodes within the network will act as repeaters regardless of vendor to increase reliability of the network.

The Curtain Motor is a security Z-Wave device (S0,S2), so a security enabled controller is needed for take full advantage of all functionally for the Curtain Motor.

#### Features:

- The Curtain Motor Support to control curtains or blinds.
- The Curtain Motor Support Smart Start.

# **Echnical Specifications**

# **1 Technical Specifications**

| Communication Protocol | Z-Wave                                                                            |
|------------------------|-----------------------------------------------------------------------------------|
| Radio Frequency        | 908.42MHz (US)<br>868.42MHz (EU)<br>921.42MHz (AU)                                |
| Wireless Range         | More than 200m outdoors<br>About 70m indoors (depending<br>on building materials) |
| Working current        | ~25mA                                                                             |
| Operating Temperature  | -10°C to + 45°C                                                                   |
| Operating Humidity     | Up to 85% non-condensing                                                          |

## 2 Z-Wave Specifications

| SDK Version            | 7.16.03                             |
|------------------------|-------------------------------------|
| SDK Library            | libZWaveSlave                       |
| Explorer Frame Support | Yes                                 |
| Routing                | No                                  |
| SmartStart             | Yes                                 |
| Device Type            | Window Covering                     |
| Basic Device Class     | BASIC_TYPE_ROUTING_SLAVE            |
| Generic Device Class   | GENERIC_TYPE_SWITCH_MULTILEVEL      |
| Specific Device Class  | SPECIFIC_TYPE_CLASS_C_MOTOR_CONTROL |
| Role Type              | Always On Slave (AOS)               |

## 3 Security and non-Security features of Curtain Motor

This device is a security enabled Z-Wave PlusTM product that is able to use encrypted Z-Wave Plus messages to communicate to other security enabled Z-Wave Plus products.

When a node includes into a S2 Z-Wave network, the node supports S2 unauthenticated class, S2 authenticated and so do the supported CCs.

This product can be operated in any Z-Wave network with other Z-Wave certified devices from other manufacturers. All mains operated nodes within the network will act as repeaters regardless of vendor to increase reliability of the network.

## 3.1 Supported Security Levels

- SECURITY KEY S2 AUTHENTICATED BIT
- SECURITY\_KEY\_S2\_UNAUTHENTICATED\_BIT

## 3.2 Commands List

This device requires the following command classes to be supported and recognized by your Z-Wave controller:

| Command Classes                            | Version | Required Security Class        |
|--------------------------------------------|---------|--------------------------------|
| COMMAND_CLASS_ZWAVEPLUS_INFO_V2            | 2       | None                           |
| COMMAND_CLASS_TRANSPORT_SERVICE_V2         | 2       | None                           |
| COMMAND_CLASS_SECURITY_2_V1                | 1       | None                           |
| COMMAND_CLASS_SUPERVISION_V1               | 1       | None                           |
| COMMAND_CLASS_APPLICATION_STATUS_V1        | 1       | None                           |
| COMMAND_CLASS_WINDOW_COVERING_V1           | 1       | Highest granted Security Class |
| COMMAND_CLASS_SWITCH_MULTILEVEL_V4         | 4       | Highest granted Security Class |
| COMMAND_CLASS_BASIC_V2                     | 2       | Highest granted Security Class |
| COMMAND_CLASS_CONFIGURATION_V4             | 4       | Highest granted Security Class |
| COMMAND_CLASS_ASSOCIATION_V2               | 2       | Highest granted Security Class |
| COMMAND_CLASS_ASSOCIATION_GRP_INFO_V1      | 1       | Highest granted Security Class |
| COMMAND_CLASS_VERSION_V3                   | 3       | Highest granted Security Class |
| COMMAND_CLASS_MANUFACTURER_SPECIFIC_V2     | 2       | Highest granted Security Class |
| COMMAND_CLASS_DEVICE_RESET_LOCALLY_V1      | 1       | Highest granted Security Class |
| COMMAND_CLASS_BATTERY_V1                   | 1       | Highest granted Security Class |
| COMMAND_CLASS_NOTIFICATION_V8              | 8       | Highest granted Security Class |
| COMMAND_CLASS_POWERLEVEL_V1                | 1       | Highest granted Security Class |
| COMMAND_CLASS_FIRMWARE_UPDATE_MD_V5        | 5       | Highest granted Security Class |
| COMMAND_CLASS_MULTI_CHANNEL_ASSOCIATION_V3 | 3       | Highest granted Security Class |
| COMMAND_CLASS_INDICATOR_V3                 | 3       | Highest granted Security Class |

## 4 All functions of each trigger

NOTE: Only on the condition that all the blinds has been set up with upper and lower limits and can be controlled by remote, the following operations with the smart speakers can be moved on!!!

## **Honeycomb Shade**

Connect or Disconnect Z-wave

#### Method one:

Remove the rear battery cover of the remote, Press the left P button (1 jog), UP (1 jog), and P (1jog), Indicates that you entered the pairing mode.

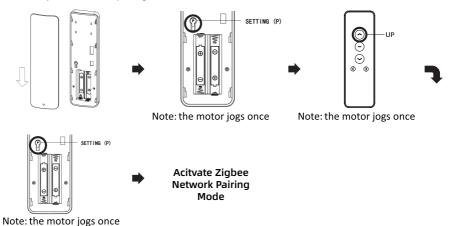

#### Method two:

Press and hold the P1 button on the motor head for 6 seconds until the motor jog twice, and after releasing the P button, it jog one more time.

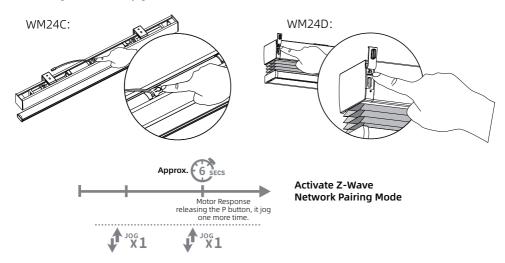

## **Roller Shade**

Connect or Disconnect Z-wave

#### Method one:

Remove the rear battery cover of the remote, Press the left P button (1 jog), UP (1 jog), and P (1jog), When the Red led light on indicates that you entered the pairing mode.

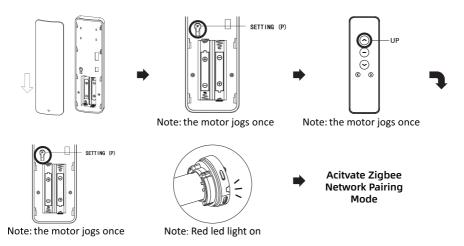

#### Method two:

Press and hold the P1 button on the motor head for 6 seconds until the motor jog twice then release the button . When the Red led light on indicates that you entered the pairing mode.

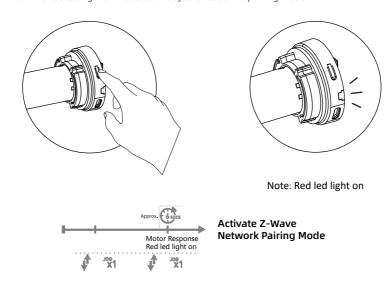

### **Drapery**

Connect or Disconnect Z-wave

#### Method one:

Remove the rear battery cover of the remote, Press the left P button (1 flash and 1 beep), UP (1 flash and 1 beep), and P (1 flash and 1 beep), When the Red led light on indicates that you entered the pairing mode.

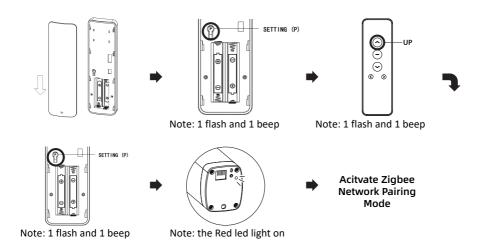

#### Method two:

Press and hold the P1 button on the motor head for 6 seconds until the green led 2 flashes then release the button . When the Red led light on indicates that you entered the pairing mode.

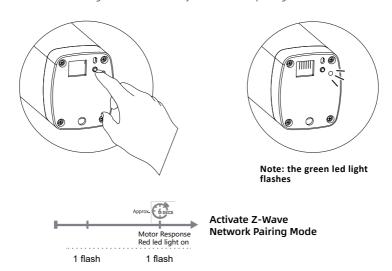

## **Z-wave network factory reset**

### Honeycomb Shade or Roller Shade

Remove the rear battery cover of the remote, Press the left P button (1 jog), DOWN (1 jog), and P (1 jog).

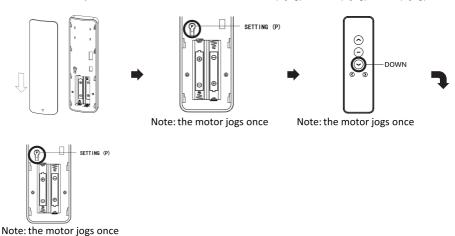

#### Drapery

Remove the rear battery cover of the remote, Press the left P button (1 flash and 1 beep), DOWN (1 flash and 1 beep), and P (1 flash and 1 beep).

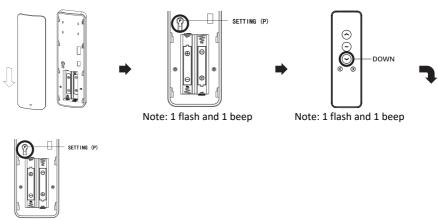

Note: 1 flash and 1 beep

## 5 Special Rule of Each Command

## 5.1 Library

- Basic Device Class: BASIC TYPE ROUTING SLAVE
- Generic Device Class: GENERIC\_TYPE\_SWITCH\_MULTILEVEL
- Specific Device Class: SPECIFIC\_TYPE\_CLASS\_C\_MOTOR\_CONTROL

## 5.2 Z-Wave Plus Info Report Command Class

Z-Wave Plus Version: 0x02

Role Type: 0x05 (ZWAVEPLUS\_INFO\_REPORT\_ROLE\_TYPE\_SLAVE\_ALWAYS\_ON)
Node Type: 0x00 (ZWAVEPLUS\_INFO\_REPORT\_NODE\_TYPE\_ZWAVEPLUS\_NODE)

Installer Icon Type: 0x1A00

(ICON\_TYPE\_GENERIC\_WINDOW\_COVERING\_POSITION\_ENDPOINT\_AWARE)

User Icon Type: 0x1A00

(ICON\_TYPE\_GENERIC\_WINDOW\_COVERING\_POSITION\_ENDPOINT\_AWARE)

### 5.3 Basic Command Class

Basic Set = 255 maps to Multilevel Switch = 255

Basic Set = 0 maps to Multilevel Switch = 0

Basic Set = 1-99 maps to Multilevel Switch = 1-99

Basic Get/Report maps to Multilevel Switch Get/Report.

#### **5.4 Association Command Class**

The Curtain Motor support 1 association group and max 5 nodes.

| Grouping Identifier | Max Nodes | Send Commands                                                                                                    |
|---------------------|-----------|----------------------------------------------------------------------------------------------------|
| Group 1             | 0x05      | 1. Switch Multilevel Report. Changings of curtain caused by user action or receiving of Multilevel Set or Basic Set or Window Covering Set will trigger. 2. Device Reset Locally. Config Button is press and hold for 10 seconds. 3. Indicator Report Receiving Indicator Set will trigger this CC. |
| Group 2             | 0x05      | Basic set<br>Send Basic Set to Group 2 when receiving Basic Set                                                                                                    |
| Group 3             | 0x05      | Switch Multilevel Set<br>Send Switch Multilevel Set to Group 3 when receiving Switch<br>Multilevel Set                                                                                                    |
| Group 4             | 0x05      | Switch Multilevel Start Level Change/Stop Level Change<br>Send Switch Multilevel Start Level Change/Stop Level Change<br>to Group 4 when receiving Switch Multilevel Start Level<br>Change/Stop Level Change                                                                                        |

## **5.5 Notification Command Class**

| Notification Type       | Notification Event/State    | Description                                     |  |
|-------------------------|-----------------------------|-------------------------------------------------|--|
| Power Management (0x08) | (0x02)AC mains disconnected | When USB disconnected and insert battery again. |  |
|                         | (0x03)AC mains re-connected | When insert the USB cable.                      |  |

## **5.6 Indicator Command Class**

The Curtain Motor support the Indicator Command Class, version 3 and support the Indicator ID 0x50 (Identify) and Properties ID 0x03, 0x04 and 0x05

# **5.7 Configuration Set Command Class**

| #  | Version                                 | Size | Range     | Description                                                                                                    | Default    |
|----|-----------------------------------------|------|-----------|----------------------------------------------------------------------------------------------------|------------|
| 1  | Set to start<br>holding hands           | 1    | 0-1       | This parameter can be used to set the motor open hand start function 0x01 = open 0x00 = close                                                                   | 0x01       |
| 2  | Set motor<br>direction                  | 1    | 1-3       | This parameter can be used to set the motor rotation direction.  0x01 = forward  0x02 = opposite  0x03 = reversing                                              | 0x01       |
| 3  | Manually set open borders               | 1    | 0-1       | Manually set / cancel open borders 0x00 = cancel manually open the border 0x01 = Manually set the open boundary                                                 | 0x00       |
| 4  | Manually set<br>close borders           | 1    | 0-1       | Manually set / cancel close borders<br>0x00 = cancel manually close the border<br>0x01 = Manually set the close boundary                                        | 0x00       |
| 5  | Set motor status                        | 1    | 1-3       | Set motor status<br>0x01 = Open(UP)<br>0x02 = Close(DOWN)<br>0x03 = Stop(STOP)                                                                                  | 0x03       |
| 6  | Calibration the limit position          | 1    | 1-3       | Calibration the limit position 0x01 = Up Limit Position 0x02 = Down Limit Position 0x03 = Third Limit Position                                                  | 0x01       |
| 7  | Delete the limit position               | 1    | 0-3       | Delete the limit position 0x00 = Delete All Limit Position 0x01 = Delete Up Limit Position 0x02 = Delete Down Limit Position 0x03 = Delete Third Limit Position | 0x00       |
| 8  | Low battery level<br>alarm threshold    | 1    | 0-50      | Configure low battery report threshold,<br>sends low battery report via battery report<br>when battery level drops under setting. Unit<br>%                     | 0x0A       |
| 9  | Battery auto<br>report interval<br>time | 4    | 0-2678400 | Interval time set in seconds. Battery Report will be sent when timeout. 0 - disable                                                                             | 0x00000E10 |
| 10 | Battery change<br>report threshold      | 1    | 0-50      | Battery level range = 1% to 50%.                                                                                                    | 0x05       |